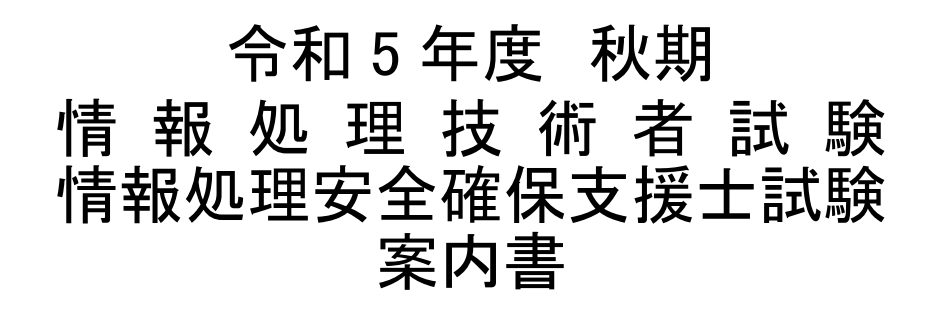

情報処理技術者試験及び情報処理安全確保支援士試験は「情報処理の促進に関する法律」に基づく国家試験です。

■ 試 験 日 令和 5 年 10 月 8 日(日)

インターネット申込み

願書の申込方法※1 アクセス先 https://www.ipa.go.jp/shiken/ ※団体申込は行いません。

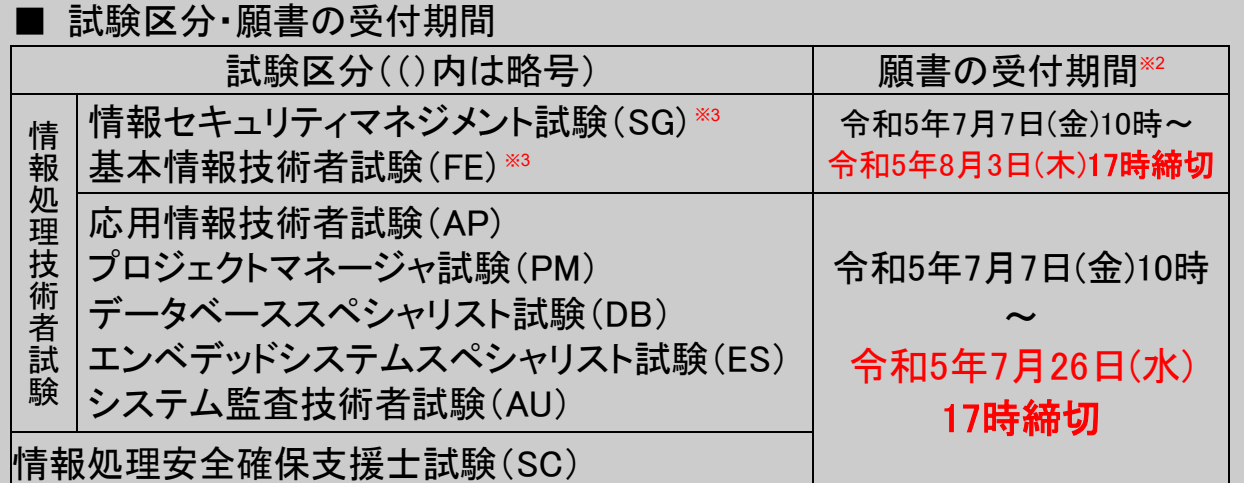

※<sup>1</sup> 申込方法はインターネット申込みのみとなります。団体申込み、願書郵送申込みは行いません。

※<sup>2</sup> 情報セキュリティマネジメント試験、基本情報技術者試験の願書の受付締切日は、他の試験区 分の受付締切日と異なります。

※<sup>3</sup> 情報セキュリティマネジメント試験、基本情報技術者試験は、身体の不自由等により、CBT (Computer Based Testing)方式で実施する同試験を受験できない方を対象として実施します。 特別措置の申請が必要となりますので、詳しくは 23 ページを参照してください。

※ 身体の不自由等により、受験時の特別措置を希望される方は、受験申込の前に「特別 措置申請」が必要です。詳しくは 17 ページ(SG、FE は 23 ページ)を参照してください。

案内書は、最後までよく読んで、記載されている内容に同意した上で、 申し込んでください。申し込まれた場合は、案内書に記載された全ての 事項に同意されたものとみなします。

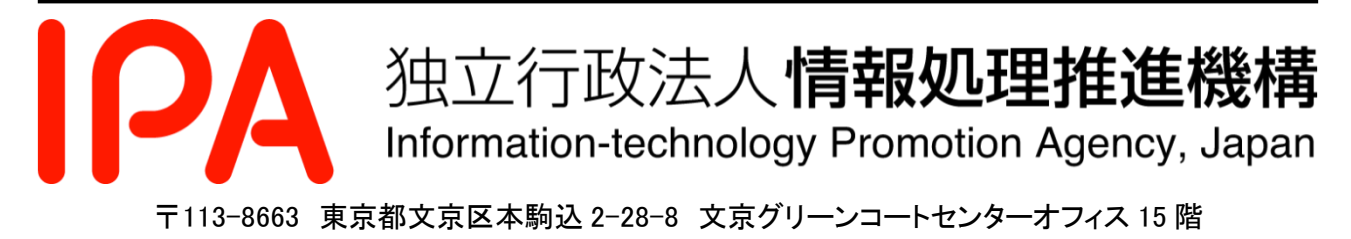

お知らせ

1.試験実施に関する情報について 地震、台風等の災害による試験中止、試験会場の変更など、受験者への通知事項がある場合 は、情報処理技術者試験・情報処理安全確保支援士試験(以下、支援士試験という)のホーム ページ (https://www.ipa.go.jp/shiken/) (以下、ホームページという)に掲載します。試験 前には、必ずホームページで情報を確認してください。 2.インターネット申込方式の変更について 令和 5 年度春期試験から、インターネット申込方式が変更となりました。 申込みには利用者 ID (マイページアカウント)が必要です。マイページへのログイン 後、特別措置申請(必要な方のみ)、受験申込みを行ってください。 3.情報セキュリティマネジメント試験(SG)、基本情報技術者試験(FE)の試験実施方法に ついて SG 及び FE の試験実施につきましては、CBT(Computer Based Testing)方式で実施して おります。申込方法等の詳細はホームページを参照してください。 なお、身体の不自由等により、CBT 方式で受験できない方を対象として、筆記試験を 10 月 8 日に実施します。特別措置の申請が必要となりますので、詳しくは 23 ページを参照し てください。 4.受験申込時に入力する氏名について

受験申込時に入力する氏名(漢字、カタカナ)は、本名を入力してください。特に支援士 試験については、誤った内容のままで合格証書が発行された場合、情報処理安全確保支援士 の登録申請時に、支援士試験に合格したことの確認ができなくなることがありますので、ご 注意ください。

5.受験票について

受験票は、試験当日必ず持参してください。受験票②には、写真の貼付が必要です。受験 票がない場合、受験票の写真がない場合は、受験できません。

6.着席時間について

注意事項の説明などを試験開始 15 分前から行いますので、試験開始 20 分前までに必ず試 験室に入室し着席してください。

7.携帯電話などの取扱いについて

電子機器(携帯電話(スマートフォンを含む)、ウェアラブル端末、パソコン、オーディ オプレーヤ、ゲーム機、電子辞書、電卓)は、試験開始前に、アラームの設定を解除し、電 源を切ってください。電子機器は、マナーモード設定や時計として使用することもできませ  $h_{\circ}$ 

電子機器、書籍(参考書、ノートなど)、衣服などの机上に置けないものを収納できるカバンを 必ず持参してください。

電子機器、書籍、衣服などは、カバンにしまった上で、足元に置いてください。 電子機器、書籍をカバンにしまっていない場合、不正行為とみなし直ちに退室を命じ、受 験済みの試験は無効になります。残る時間区分の受験もできません。

#### 8.情報処理安全確保支援士の登録について

支援士試験合格者は、所定の登録手続きを行うことで、国家資格「情報処理安全確保支援 士(登録セキスぺ)」を取得することができます。登録の詳細は、情報処理安全確保支援士 のページ(https://www.ipa.go.jp/jinzai/riss/)を参照してください。

9. SG、FE の試験問題の非公開(漏洩しないこと)への同意について

SG、FE の試験問題は非公開です。受験者は受験にあたり、以下の事項に同意いただく必 要があります。同意いただけない場合は受験できません。

(1)試験問題の全部又は一部(試験問題中に登場する文字に限らず、出題内容を示唆する表 現も含む)を第三者に開示(漏洩)しないこと

(2)上記(1)を開示(漏洩)した場合、関係法令等に基づき損害賠償請求等の措置が取られる こと

なお、試験問題は著作権法で保護されています。

出題に関する SNS への投稿、インターネット掲示板への書込みなどについても、上記の開 示(漏洩)とみなす場合がありますので、くれぐれもご注意ください。

# 申込みから合格発表までの流れ(個人申込み)

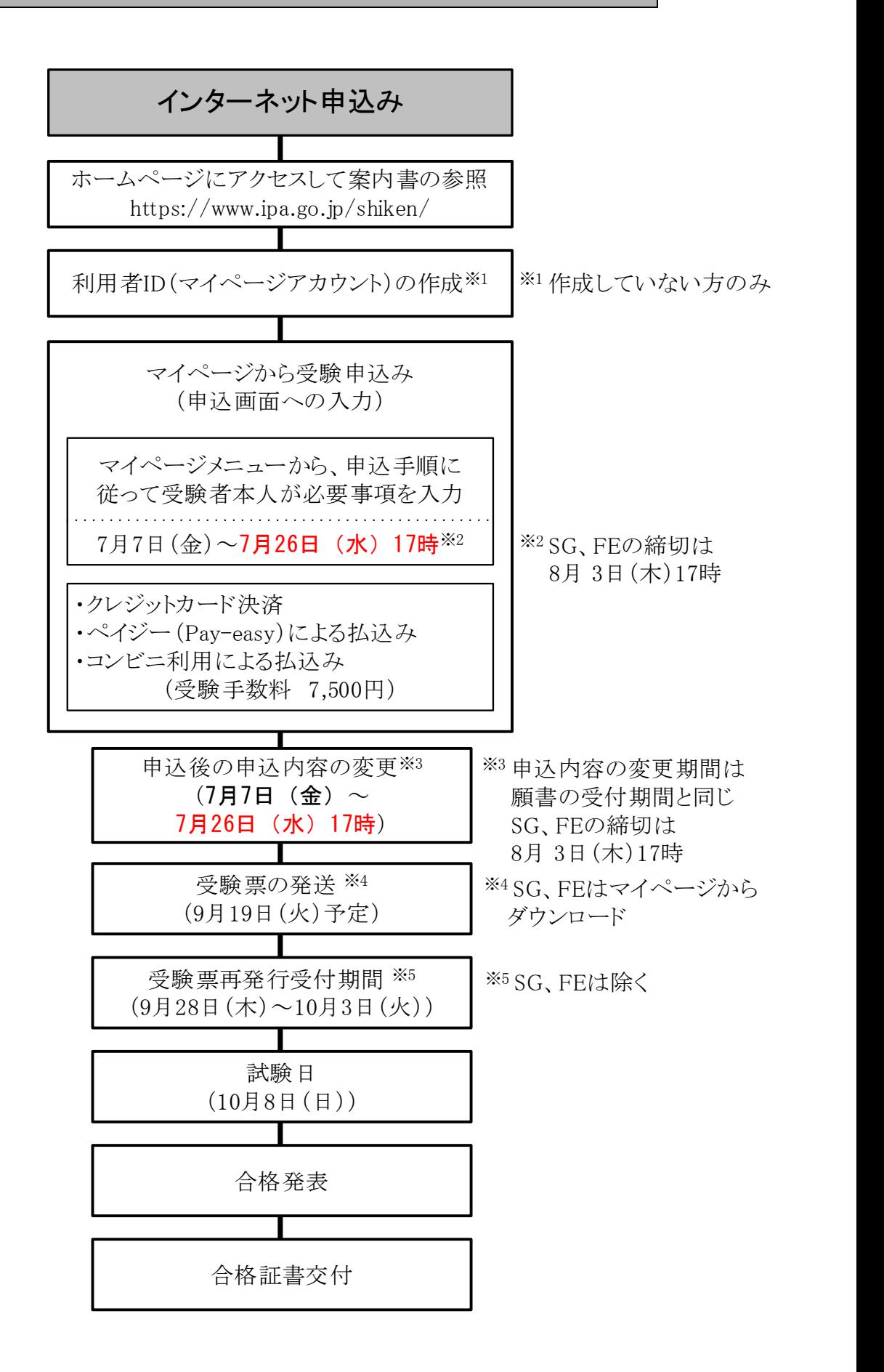

# ■ 目 次

# .試験概要

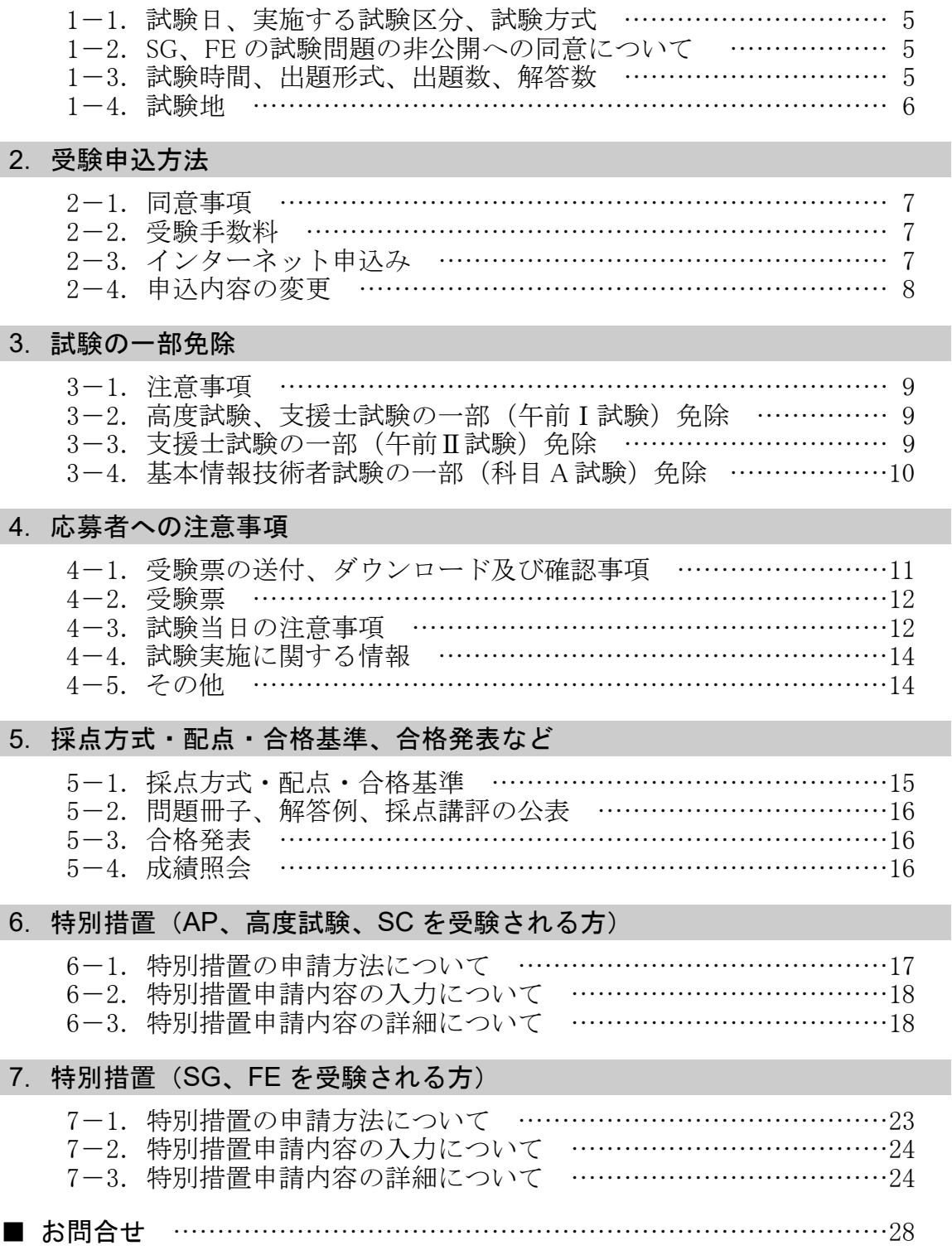

# ●個人情報の取扱い

独立行政法人情報処理推進機構(以下、IPA という)は、受験申込み及び試験によって取得した個人情 報を、試験の周知、試験に関する調査及び試験を確実かつ円滑に実施する目的で使用し、適切に管理しま す。

インターネット申込みに係わるシステムの運用、受験票の発送、合格証書の発送などの業務を、外部の 事業者に委託することがあります。委託する場合は、当該委託先と個人情報の取扱いに関する契約などを 行うとともに、個人情報の安全管理が図られるよう適切な管理監督を行います。

# ■ 1.試験概要

# ■ 1-1. 試験日、実施する試験区分、試験方式

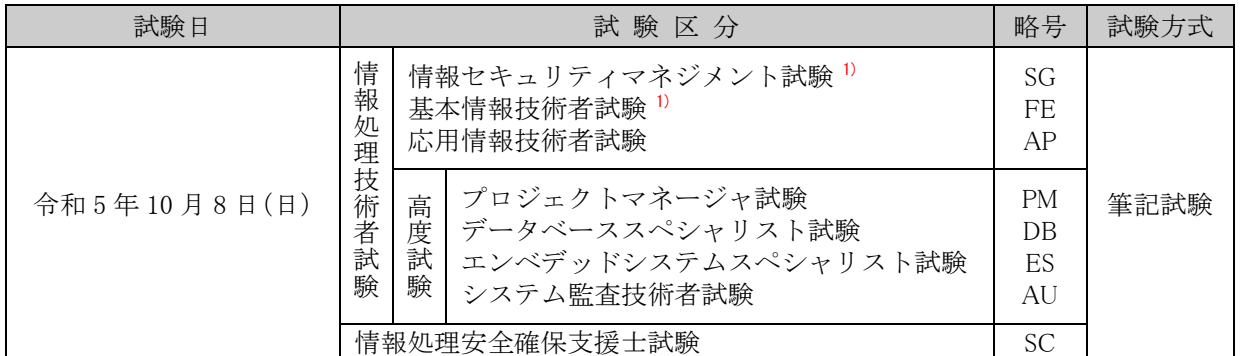

注 <sup>1</sup>) 情報セキュリティマネジメント試験、基本情報技術者試験は、身体の不自由等により、CBT (Computer Based Testing)方式で実施する同試験を受験できない方を対象として実施します。特別措 置申請が必要となりますので、詳しくは 23 ページを参照してください。

i パス(IT パスポート試験)、情報セキュリティマネジメント試験、基本情報技術者試験は、CBT 方式 で随時実施しています。申込みは、次のサイトから行ってください。

- ・i パス https://www3.jitec.ipa.go.jp/JitesCbt/index.html
- ・情報セキュリティマネジメント試験、基本情報技術者試験 https://www.ipa.go.jp/shiken/mousikomi/cbt\_sg\_fe.html

# ■ 1-2. SG、FE の試験問題の非公開(漏洩しないこと)への同意について

SG、FE の試験問題は非公開です。受験者は受験にあたり、以下の事項に同意いただく必要があります。 同意いただけない場合は受験できません。

- (1)試験問題の全部又は一部(試験問題中に登場する文字に限らず、出題内容を示唆する表現も含む) を第三者に開示(漏洩)しないこと
- (2)上記(1)を開示(漏洩)した場合、関係法令等に基づき損害賠償請求等の措置が取られること
- なお、試験問題は著作権法で保護されています。

出題に関する SNS への投稿、インターネット掲示板への書込みなどについても、上記の開示(漏洩) とみなす場合がありますので、くれぐれもご注意ください。

### ※SG、FE の問題冊子は全て回収します。持ち帰りできません。

# ■ 1-3. 試験時間、出題形式、出題数、解答数

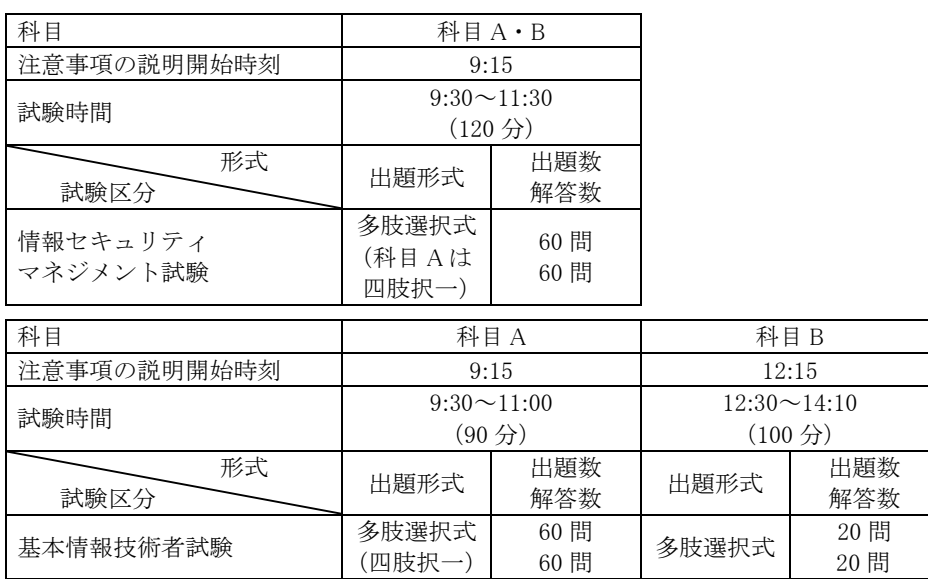

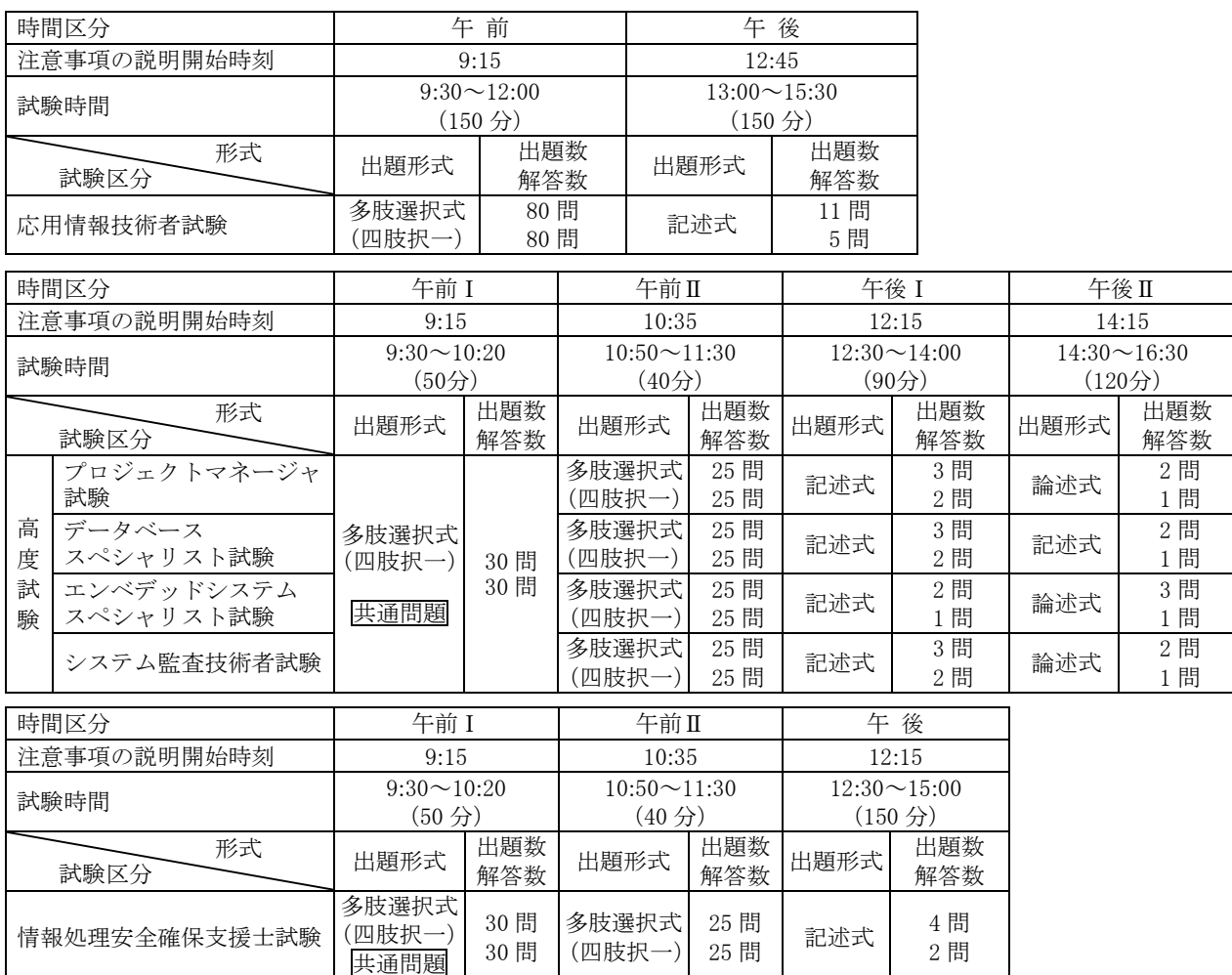

各試験区分の詳細(対象者像、出題範囲、シラバスなど)については、ホームページを参照してください。 なお、出題範囲、シラバスなどは、技術動向などを踏まえて、内容の追加、変更、削除など、適宜見直し を行いますので、ホームページで最新版を参照してください。

# ■ 1-4. 試験地

全試験地で情報処理技術者試験の全試験区分、支援士試験を行います。 なお、試験会場は、指定できません。試験会場は、受験票で通知します。

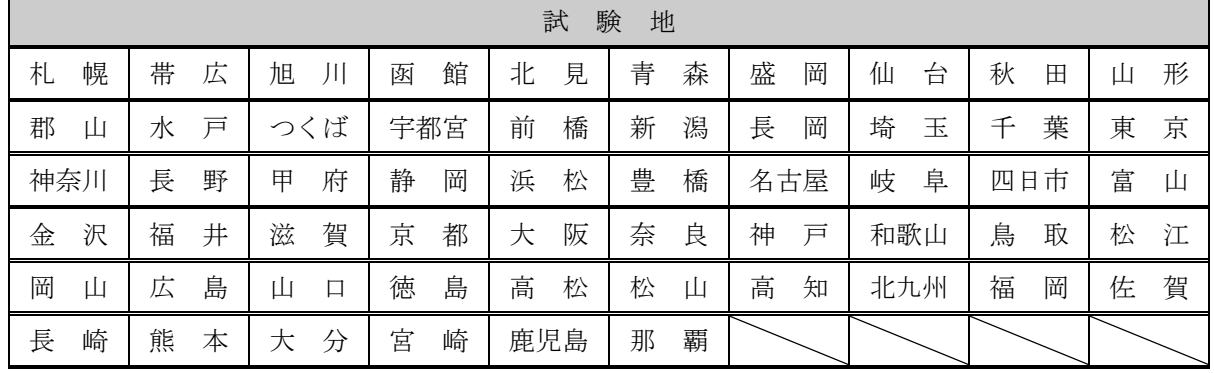

#### 注意事項

(1) 試験会場は、試験地名と同名の市又は周辺の市町村に設置します。ただし、埼玉、千葉、東京、神奈 川、大阪は試験地名と同名の都府県に、滋賀は大津市又はその周辺の市町村に設置します。

(2) 試験地の収容能力を超えた場合には、同一道府県内の他地域に設置された試験会場又は他の試験地 など、希望する試験地以外の地域での受験となります。

なお、事前に通知はいたしません。

# ■ 2.受験申込方法

■インターネット申込方式の変更について

令和 5 年度春期試験から、インターネット申込方式が変更となりました。

申込みには利用者 ID(マイページアカウント)が必要です。マイページへのログイン後、特別措置申請 (必要な方のみ)、受験申込みを行ってください。

#### ■ 2-1. 同意事項

案内書をよく読んで、記載されている内容に同意した上で、申し込んでください。申し込まれた場合は、 案内書に記載された全ての事項に同意されたものとみなします。

#### ■ 2-2. 受験手数料

- (1) 受験手数料は、**7,500** 円です(情報処理技術者試験は消費税込み。支援士試験は非課税)。
- (2) 受理した受験手数料は、理由のいかんにかかわらず返還できません。次回以降の試験への充当もできま せん。ただし、経済産業省及び IPA の判断で試験実施を中止した場合などを除きます。
- (3) 領収書は、マイページからダウンロードできます。 なお、ダウンロードが可能な時期は、マイページでご確認ください。
- (4) 地震、台風など、やむを得ない事情によって、経済産業省及び IPA の判断で試験実施を中止することが あります。その場合でも、再試験はできません。試験実施を中止した場合には、受験できなかった方へ IPA が定める期間内に受験手数料の返還等の措置を行います 1)。ただし、試験中止に伴う受験できなかっ た方の不便、費用、その他の個人的損害については何ら責任を負いません。
- 注 1) 受験手数料の返還に当たっては、返還に要する諸費用を差し引く場合があります。
- (5) インボイス制度に係る適格請求書は、試験実施後に交付する予定です。

#### ■ 2-3. インターネット申込み

申込方法はインターネット個人申込みとなります。団体申込み、願書郵送申込みは行いません。

インターネット申込みは、ホームページ(https://www.ipa.go.jp/shiken/mousikomi/)にアクセスし て、申込手順に従って受験者本人が必要事項を入力する方法です。

申込みには利用者 ID(マイページアカウント)が必要です。マイページへのログイン後、特別措置申 請(必要な方のみ)、受験申込みを行ってください。詳細は、ホームページを参照してください。

#### 利用者 ID

- (1) 登録できる利用者 ID は、一人につき同時に一つのみとなりますので、作成した利用者 ID、パスワ ードは大切に保管してください。作成した利用者 ID は、春期、秋期の筆記試験の受験申込みだけで なく、CBT 方式による FE・SG の受験申込みや、合格証明書の交付申請にも使用できます(IT パスポ ート試験の受験申込みには使用できません)。
- (2) 利用者 ID は、最後にログインした日から 1 年経過すると無効になります(ただし、1 年経過後も、 高度試験、支援士試験の一部(午前Ⅰ試験)免除有効期間中は無効になりません)。利用者 ID が無 効になると受験履歴などのデータも削除され、再登録しても当該データは復元できません。その後 に新たに試験を受験する場合は、利用者 ID を再度登録してください。

#### 払込方法

払込方法には、次の三つの方法があります。

(1)クレジットカード決済 (2)ペイジー(Pay-easy)による払込み <sup>1)</sup> (3)コンビニ利用による払込み <sup>1)</sup> 注<sup>1)</sup> 払込手数料(308円)は払込人の負担です。

#### 注意事項

(1) 申込みの締切直前は、申込みが集中しアクセスに時間が掛かったり、アクセスできなかったりする ことが予想されますので、できる限り早めに申込手続を行ってください。

- (2) 申込みの締切は、次のとおりです。
	- AP、高度試験、SC: 7月 26 日 (水) 17 時
	- SG、FE :8月3日 (木) 17 時
	- 理由のいかんにかかわらず、締切後は申込みを受理できません。
- (3) 決められた申込方法に従わない場合は申込みを受理できません 。
- (4) 入力される漢字は、JIS 第 1 水準、第 2 水準の漢字を使用してください。

JIS 第 1 水準、第 2 水準にない漢字は使用できません。

- (5) 氏名に英字は使用できません。氏名が英字の方は、氏名(漢字、カナ)欄はカタカナを使用してく ださい。
- (6) 氏名に現姓と旧姓の併記はできません。
- (7) 旧姓でも受験申込可能ですが、試験当日は本人確認のため、本人確認書類(額写真付きのもの)の 提示を求めることがあります。受験申込時の姓と同じ姓が記載された書類が提示できるようにして ください。
- (8) 合格証書の氏名の印字で、JIS 第 1 水準、第 2 水準以外の漢字を希望する場合は、受験票②の当該 文字を必ず「赤」で訂正(かい書で大きく)してください。

(9)マイページの利用者 ID(マイページアカウント)、パスワードは忘れないようにご注意ください。

■ 2-4. 申込内容の変更

申込後、申込内容を変更する場合は、願書の受付期間内 1)にマイページから申請してください。ただし、 次の(1)~(3)の変更はできません。

- (1)別人へ変更すること。
- (2)試験区分を FE、SG から、他の試験区分へ変更すること。
- (3)試験区分を AP、高度試験、SC から、FE、SG へ変更すること。
- 注 1) 令和 5 年度秋期試験から願書の受付期間内となりました。
- ※ 願書の受付締切後、マイページから氏名(カナ、漢字)、生年月日、性別、電話番号を変更されても 受験票には反映されません。
- 転勤によって転居された方の試験地変更について

申込締切後、申込内容の変更は一切できません。ただし、**申込締切日(7月26日(水)、(SG、FE は8** 月3日(木)))後の転勤による転居のため、申し込んだ試験地での受験が困難な方に限り、転勤による 試験地変更受付期間(9月14日(木)~9月19日(火)17時)に、試験地の変更をマイページから申請す ることができます。申請内容を審査の上、変更の可否を通知します。

なお、この試験地変更は、変更できる席数に限りがありますので、満席になった場合など、申請され ても許可されない場合があります。また、申請書類等に不備があった場合は受け付けません。

詳細は、7月26日(水)(SG、FE は8月3日(木))17時以降にマイページで公開します。

#### 注意事項

申込締切日後の転勤による転居のため、申し込んだ試験地での受験が困難な方であり、勤務先から 転勤証明書を取得できる方を対象とします。

なお、親、配偶者の転勤によって転居された方も対象となります。

出張、就職、進学など、転勤以外の理由による試験地変更は一切できません。

# ■ 3. 試験の一部免除

#### ■ 3-1. 注意事項

- (1) 免除申請対象者であっても、申請がない場合は、一部免除になりません。
- (2) 高度試験、支援士試験の一部免除を認められた者(以下、一部免除者という)の受験票①上部の特定事 項欄(P12 参照)には、免除対象となる時間区分に応じて、「午前Ⅰ試験免除」、「午前Ⅱ試験免除」と印 字されます。
- (3) 基本情報技術者試験の一部免除者は、ダウンロードした受験票①上部の特定事項欄に、「科目 A 試験免 除」と印字されます。
- (4) 一部免除者は、免除対象となる時間区分を受験できません。
- (5) 一部免除者は、免除対象となる時間区分の終了後、答案回収が完了してから、試験室に入室できます。

#### ■ 3-2. 高度試験、支援士試験の一部(午前Ⅰ試験)免除

- (1) 免除対象となる時間区分 高度試験、支援士試験の午前Ⅰ試験
- (2) 免除申請対象者 次の①、②のいずれかに該当する者
	- ① 令和 3 年度秋期、令和 4 年度春期、令和 4 年度秋期、令和 5 年度春期試験の AP、高度試験、支援士 試験の合格者
	- ② 令和 3 年度秋期、令和 4 年度春期、令和 4 年度秋期、令和 5 年度春期試験の高度試験、支援士試験の 午前 I 通過者
- (3) 申込方法 インターネット申込みの手順に従って、受験申込画面の該当する欄に、次の情報を入力してください。
	- ① 免除申請対象者①は、「合格証書番号」入力欄に、「合格証書番号」を入力してください。
	- ② 免除申請対象者②は、「午前Ⅰ通過者番号」入力欄に、「午前Ⅰ通過者番号」を入力してください。
	- ③ 免除申請対象者で、マイページに登録している現在の氏名が合格証書又は午前Ⅰ通過者番号通知書 1) に記載の氏名と異なる場合は、画面の指示に従って、合格時又は午前Ⅰ通過時の氏名をカタカナで入力 してください。
	- ④ 免除申請対象者で、免除取得時の生年月日が異なっていた場合は、画面の指示に従って免除取得時の 生年月日を入力してください。
	- ⑤ ①~④は、合格証書又は午前Ⅰ通過者番号通知書 <sup>D</sup>に記載されているとおり入力してください。記載 されているとおり入力されていない場合は、一部免除が認められないことがあります。

注 1) 令和 5 年度春期試験の免除申請対象者②については、午前Ⅰ通過者番号通知書を郵送していませ ん。マイページのメニュー「受験結果一覧」で午前Ⅰ通過者番号を確認してください。

- (4) 一部免除申請番号の照会
	- ① 令和 3 年度秋期、令和 4 年度春期、令和 4 年度秋期試験の免除申請対象者 ホームページ上で一部免除申請番号(AP・高度試験・支援士試験の合格証書番号、高度試験・支援 士試験の午前Ⅰ通過者番号)の照会ができます。
	- ② 令和 5 年度春期試験の免除申請対象者 マイページのメニュー「受験結果一覧」で確認できます。

#### ■ 3-3. 支援士試験の一部(午前Ⅱ試験)免除

- (1) 免除対象となる時間区分
- 支援士試験の午前Ⅱ試験

(2) 免除申請対象者

- 情報処理安全確保支援士試験 免除対象学科等認定制度によって、IPA が認定した学科等における情報 セキュリティに関する課程を修了した者
- (3) 申込方法 インターネット申込みの手順に従って、受験申込画面の該当する欄に、次の情報を入力してください。
- ① 免除申請対象者は、「修了認定者管理番号」欄に、「修了認定者管理番号」を入力してください。
- ② 修了認定時の氏名が現在の氏名と異なる場合、修了認定時の生年月日が異なる場合は、画面の指示に 従って、修了認定時の氏名(カナ)、生年月日を入力してください。
- ③ ①、②は正しく入力してください。正しく入力されていない場合は、一部免除が認められないことが あります。
- (4) その他

「修了認定者管理番号」が分からない場合は、修了認定を受けた免除対象学科等開設者に確認してくだ さい。

#### ■ 3-4. 基本情報技術者試験の一部 (科目 A 試験) 免除

- (1) 免除対象となる時間区分 基本情報技術者試験の科目 A 試験
- (2) 免除申請対象者

基本情報技術者試験の一部(科目 A 試験)免除に関して、IPA の認定を受けた講座を修了した者であり、 令和 4 年 12 月以降の修了認定に係る試験に合格した者

- (3) 申込方法
	- インターネット申込みの手順に従って、受験申込画面の該当する欄に、次の情報を入力してください。
	- ① 免除申請対象者は、「修了認定者管理番号」欄に、「修了認定者管理番号」を入力してください。
	- ② 修了認定時の氏名が現在の氏名と異なる場合、修了認定時の生年月日が異なる場合は、画面の指示に 従って、修了認定時の氏名(カナ)、生年月日を入力してください。
	- ③ ①、②は正しく入力してください。正しく入力されていない場合は、一部免除が認められないことが あります。
- (4) その他

「修了認定者管理番号」が分からない場合は、修了認定を受けた認定講座開設者に確認してください。

# 4. 応募者への注意事項

# ■ 4-1. 受験票の送付、ダウンロード及び確認事項

1. 受験票の送付(情報セキュリティマネジメント試験、基本情報技術者試験を除く)

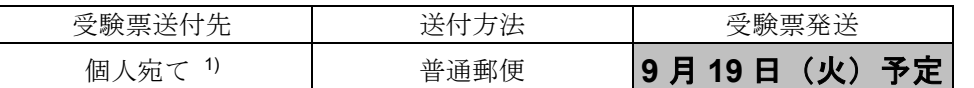

注<sup>1)</sup> 受験票送付先に関して、次のことに注意してください。

① 受験申込時の住所から転居する場合は、受験票が必ず届くように、転居届を早めに郵便局 へ提出してください。

② 応募者の氏名、住所が郵便局の台帳に登録されていないと配達されないことがあります。 詳細は、郵便局にお問い合わせください。

2. 情報セキュリティマネジメント試験、基本情報技術者試験の受験票ダウンロード マイページからダウンロードしてください。受験票は郵送されません。 ダウンロードは9月19日(火)開始予定です。

3. 受験票の未着、紛失、破損など(情報セキュリティマネジメント試験、基本情報技術者試験を除く) 受験票が 9 月 28 日 (木) になっても到着しない場合、紛失した場合又は受験票が破損している場合は、 次の受験票再発行受付期間に、申込みをした"試験地"ごとの問合せ先(裏表紙参照)に、受験者本人が 電話で照会してください。受験票再発行には 4 日程度掛かります。受験票がないと受験できません。

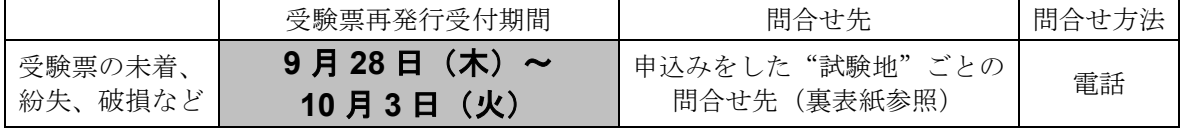

※問合せ時間:9 時 30 分~18 時。土・日・祝日は休業。

- 4. 受験票の確認
	- (1) 受験票が到着又はダウンロードしたら、直ちに内容を確認し、次の①、②に該当する場合は、受験 票②の該当部分を必ず「赤」で訂正(かい書で大きく)してください。
		- ①氏名、カタカナ、生年月日、性別、郵便番号、住所、電話番号に誤りがある場合
		- ②合格証書の氏名で、JIS 第 1 水準、第 2 水準以外の漢字を希望する場合

氏名の訂正は、受験者本人を対象としており、別人への変更はできません。

特に支援士試験については、誤った内容のままで合格証書が発行された場合、情報処理安全確保支援士 の登録申請時に、支援士試験に合格したことの確認ができなくなることがありますので、ご注意ください。 受験票の住所に合格証書を送付しますので、引っ越しなどで住所が変更になった場合は、必ず赤で訂

正してください。

- (2) 受験申込後、氏名が変更になった場合
	- ①合格証書に記載される氏名を変更後の氏名としたい場合は、申請期間内にマイページから受験票の氏 名変更申請をしてください。
		- ・受験票②の氏名の部分を必ず「赤」で訂正(かい書で大きく)し、「変更内容を証明できる戸籍抄 本など」と「該当部分を「赤」で訂正した受験票②」の画像データをアップロードしてください。
		- ・申請期限は10月7日(土)12時です。期限後は、申請を受理しません。
		- ・申請期間内にマイページからの申請が必要です。氏名を赤字訂正した受験票を試験当日持参しただ けでは、氏名変更はできません。
	- ②合格証書に記載される氏名を変更前の氏名としたい場合は、送付された受験票をそのまま使用してく ださい。
- (3) 「赤」で訂正した受験票は、訂正したものを使用してください。

# ただし、生年月日を「赤」で訂正した場合であっても、答案用紙には訂正前の生年月日を記入すると ともにマークしてください。

#### ■ 4-2. 受験票

# (1) 受験票は受験する際に必要ですので、大切に保管し、必ず試験当日に持参してください。受験票がない と受験できません。

受験票②は試験開始後に監督員が回収します。受験票①は、受験者本人の責任で試験終了までなくさな いようにしてください。受験票①をなくした場合、その後の試験は受験できません。

<sub>そ</sub>験票の例(SG、FEを除<br>■<br><sub>裏面に注意事項等の記載がりますので<br>この部分も受験時に持参してください。</sub> ■受験票の例(SG、FEを除く)  $\Theta$ 験票 $(1)$  ( ) and ( ) and ( )  $\Theta$  ( )  $\Theta$  ( ) ×× 年 度 × 期 裏面に注意事項等の記載がりますので、<br>この部分も受験時に持参してください。 ×× 年 度 × 期<br>情報処理技術者試験・情報処理安全確保支援士試験<br>受験票❷ (受験票❷ は試験会場で回収します) 情報処理技術者試験 ·情報処理安全確保支援士試験 受験票● 受 験 番 号 試験区分 AP -V 大 地 地 試 験 区 分 写真貼付欄 試 験 地 0025 東 京 東 京 AP821 н. AP 113-0021  $\rightarrow$ **- 写真(大きさ織4cm×**<br>- 横3㎝、脱帽、正面上<br>- 半身、6か月以内に 一受 特定 事項 会場番号 <sup>生</sup> <sup>年</sup> <sup>月</sup> <sup>日</sup> - AP821 0025 こ の 線 撮影したもの)を全<br>面のり付けすること。 文京区本駒込X-XX-X マンション本駒込XX号室 カタ ジョウホウ コウタロウ 生 年 月 日 カナ で切り離し  $\overline{f}$ ・写真の裏面に下記事項 2000 04 01 氏名 情報 高太郎 を必ず記入すること。 氏名、生年月日、 受験番号 2000 04 01 ABC大学 、右 側 部 試 名 称 ジョウホウ コウタロウ 情 報 高 太 郎 様 験 会 性別 住 所 場 カタカナ ジョウホグ コウタロウ【<br>情報 (高太郎 分 (受験票)○ お問合せ先 男 氏 名 (電 話) 113-0021 090-XXXX-XXX 電話 ( こ )を受験時 こ は 文京区本駒込X-XX-X マンション本駒込XX号室 住 所 切 り に 離<br>さ (注)記載事項に誤りがある場合は「赤」で訂正してください。 机 整 理 番 号 ý, 上 な に お い 主 任 監 督 員 特 記 事 項 記 入 欄 会場地図 いてく で く だ だ さ 午前Ⅰ さ い 試 験 。 い ) ※受験票①、②の試験区分欄に<br>XX: XX: XX:<br>XX: XX: XX: XX: 午前Ⅱ 試 験 午後Ⅰ ※受験票①、②の試験区分欄に印字された略号について 試 験 午後Ⅱ 試 験 試験地変更許可書 出 欠 チェック欄 チェック欄 Ý, ダブル ダブル チェック欄 チェック欄 ※マイページからダウンロードする SG、FE の受験票は様式が異なります。 3cm

(2) 試験当日には、受験票②に写真(大きさ縦 4cm×横 3cm、脱帽、正面、上半身、6 か月以 内に撮影したもの)を必ず貼り付けて持参してください。写真がない場合、又は、サング ラス・マスク着用の写真など受験者本人を確認できない写真の場合は、受験できません。 (3) 受験票に記載されている受験者本人以外は、受験できません。

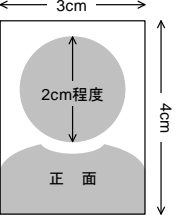

(4) 本人確認のため、本人確認書類(顔写真付きのもの)の提示を求めることがあります。 なお、スマートフォン用アプリ等の電子機器を利用した学生証等は使用できません。

#### ■ 4-3. 試験当日の注意事項

- (1) 次の事項に該当する場合は、理由のいかんにかかわらず受験できません。また、採点されません。
	- ① 受験票①及び受験票②をもっていない ② 受験票②の写真がない、又は、サングラス・マスク着用の写真など受験者本人を確認できない ③ 受験票に記載されている受験者本人以外の受験 ④ 科目 A 試験、午前試験又は午前Ⅰ試験から受験せず(一部免除者が科目 A 試験又は午前Ⅰ試験 を受験しない場合を除く)、それ以降の時間区分だけの受験 ⑤ 受験票で指定された会場以外での受験 ⑥ 受験票で指定された試験区分以外での受験 ⑦ 遅刻(試験開始 30 分経過) <sup>1</sup>)
	- 注 <sup>1</sup>) 試験開始後 30 分まで入室を認めますので、監督員などの指示に従ってください。交通機関の事故 などいかなる理由でも、試験開始後 30 分を超える遅刻の場合、入室できません。
- (2) 受験上の注意事項
	- ① 試験時間中、机上に置けるものは次のものに限ります。会場での貸出しもできません。
		- (a) 受験票①及び受験票②(受験票②は試験開始後監督員が回収します)
		- (b) 黒鉛筆及びシャープペンシル(B 又は HB)
		- (c) 鉛筆削り
		- (d) 消しゴム
		- (e) 定規
		- ( f ) 時計(時計型ウェアラブル端末は除く。アラームなど時計以外の機能は使用不可)
		- (g) ハンカチ (h) ポケットティシュ
		- (i) 目薬
	- ② 電子機器(携帯電話(スマートフォンを含む)、ウェアラブル端末、パソコン、オーディオプレー ヤ、ゲーム機、電子辞書、電卓)は、試験開始前に、アラームの設定を解除し、電源を切ってくださ い。電子機器は、マナーモード設定や時計として使用することもできません。
	- ③ 電子機器、書籍(参考書、ノートなど)、衣服などの机上に置けないものを収納できるカバンを必 ず持参してください。電子機器、書籍、衣服などは、カバンにしまった上で、足元に置いてください。
	- ④ 試験開始及び終了は、監督員の指示に従ってください。監督員の時計が基準です。
	- ⑤ 退室可能時間に途中退室する場合は、手を挙げて合図をしてください。監督員が答案用紙を回収し、 指示があるまでは、席を立たないでください。試験終了後も、監督員が答案用紙を回収し、指示があ るまでは、席を立たないでください。
	- ⑥ 退室禁止時間は、次のとおりです。
		- ・SG、FE の科目 A、AP の午前の試験 : 試験開始から 60 分間及び試験終了前 10 分間
		- ·高度試験及び SC の午前Ⅰ、Ⅱの試験 :試験開始から終了まで
		- ・FE の科目 B、AP 及び SC の午後の試験 :試験開始から 40 分間及び試験終了前 10 分間
		- ·高度試験の午後Ⅰ、Ⅱの試験 : 試験開始から 40 分間及び試験終了前 10 分間
	- ⑦ 答案は、いかなる場合も提出してください。
	- ⑧ SG、FE の問題冊子は全て回収します。持ち帰りできません。
	- ⑨ 試験時間中は、問題冊子の表紙及び裏表紙の注意事項、並びに答案用紙の注意事項に従ってくださ い。特にマークシートについては、次の「マークの記入方法」のとおりマークしてください。

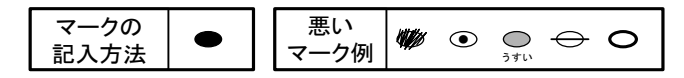

(3) 次の事項に該当する者の答案は、採点されません。受験済みの試験は無効になります。残る時間区分 の受験もできません。

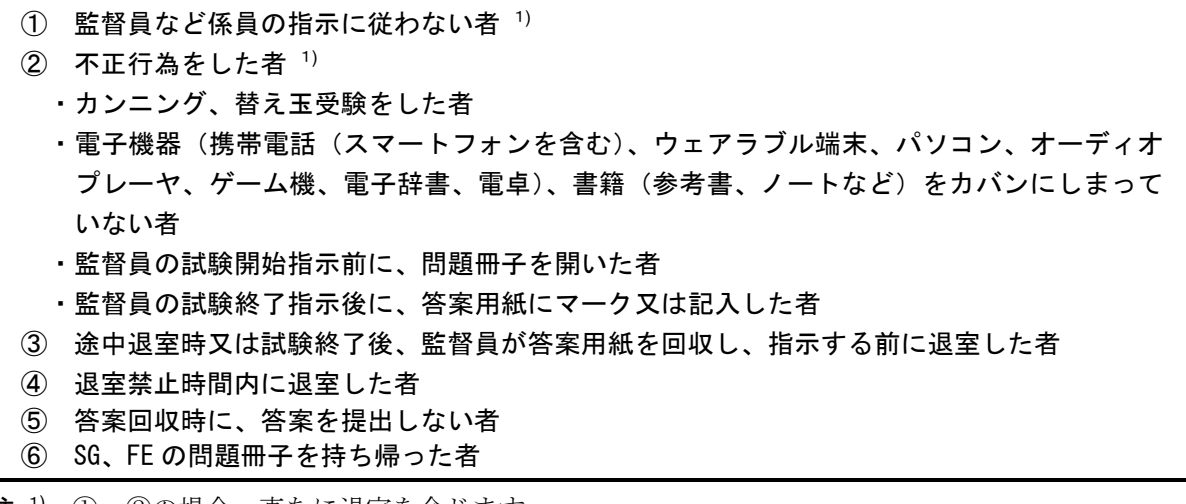

注 <sup>1</sup>) ①、②の場合、直ちに退室を命じます。

- (4) その他の注意事項
	- ① 試験室への入室
		- (a) 試験室と受験番号の対応表は試験会場に掲示しています。分からない場合は監督員などにお尋ねく ださい。着席順は試験室内に明示してあります。机上には座席票が置いてありますので、よく確認し て着席してください。
		- (b) 注意事項の説明などを試験開始 15 分前から行いますので、試験開始 20 分前までに必ず試験室に入 室し着席してください。高度試験、支援士試験の午前Ⅰ試験免除者、支援士試験の午前Ⅱ試験免除者 は、免除となる時間区分(午前Ⅰ試験又は午前Ⅱ試験)の試験終了後、答案回収が完了したら、試験 室に入室できます。
	- ② 試験時間中の飲食は禁止です。ただし、服薬などやむを得ない場合は、監督員の許可を得てください。
	- ③ 試験時間中の耳栓の使用は禁止です。
	- ④ 試験室内は禁煙です。指定された場所以外では、喫煙できません。 なお、全面禁煙の会場があります。
	- ⑤ 試験時間中にトイレへ行きたくなったり、気分が悪くなったりした場合、その他、試験中に用事のあ る場合は、手を挙げて監督員に合図してください。
	- ⑥ 試験問題の内容に関する質問には、お答えできません。
	- ⑦ AP、高度試験、SC の試験問題は、試験終了後、持ち帰ることができます。
	- ⑧ 受験票や座席票は、メモとして使用できません。
	- ⑨ 当日の忘れ物は、申込みをした"試験地"ごとの問合せ先(裏表紙参照)で保管します。試験終了後、 1 週間以内に連絡がないものについては、処分します。

# ■ 4-4. 試験実施に関する情報

(1) 地震、台風等の災害による試験中止、試験会場の変更など、受験者への通知事項がある場合は、ホー ムページ(https://www.ipa.go.jp/shiken/)に掲載します。試験前には、必ずホームページで情報を確認して ください。

(2) 試験実施に関する試験当日のお問合せは、申込みをした"試験地"ごとのお問合せ先(裏表紙参照)又 は受験票①に記載のお問合せ先までお問合せください。

# ■ 4-5. その他

- (1) 試験会場までは、交通機関の事故、交通混雑、乗り継ぎなどで予想以上に時間が掛かることがあります。 交通機関の不通や遅延等が発生することに備え、ご自身で試験会場までの経路や方法を複数調べておくと ともに、時間に十分な余裕をもって試験会場に到着できるようにしてください。
- (2) 試験会場には、原則として駐車場、駐輪場の用意はありません。ただし、駐車場等が使用可能な場合は 受験票の地図欄に記載します。
- (3) 受験票には、試験会場地図が記載されていますが、事前に市販の地図などによって、会場までの道順や 所要時間などを十分確認しておいてください。
- (4) 受験票には、上履き持参などの注意事項が記載されていますので、これに必ず従ってください。
- (5) 試験当日、受験者が出したゴミ(弁当、飲み物など)は、必ず各自が持ち帰ってください。試験会場に 捨てることはできません。
- (6) 試験会場によっては、冷暖房が入らない場合があります。
- (7) IPA は、試験会場やその周辺において、料金を徴収するようなことは行いません。
- (8) 貴重品は必ず身に付けておいてください。試験会場における盗難、紛失について、一切の責任を負いま せん。

# 5. 採点方式·配点·合格基準、合格発表など

# ■ 5ー1. 採点方式・配点・合格基準

- (1) 採点方式については、情報セキュリティマネジメント試験、基本情報技術者試験においては IRT(Item Response Theory:項目応答理論)に基づいて解答結果から評価点を算出します。それ以外の試験区分・ 時間区分においては素点方式を採用します(午後Ⅱ(論述式)を除く)。
- (2) 合格基準は、各時間区分(午前、午後、午前Ⅰ、午前Ⅱ、午後Ⅰ、午後Ⅱの試験)又は科目(科目 A・ B、科目 A、科目 B)の得点が全て基準点以上の場合に合格です。
- (3) 試験区分ごとの配点(満点)及び基準点は、表のとおりです。
- (4) 試験結果に問題の難易差が認められた場合には、応用情報技術者試験、高度試験及び支援士試験では基 準点の変更を行うことがあります。

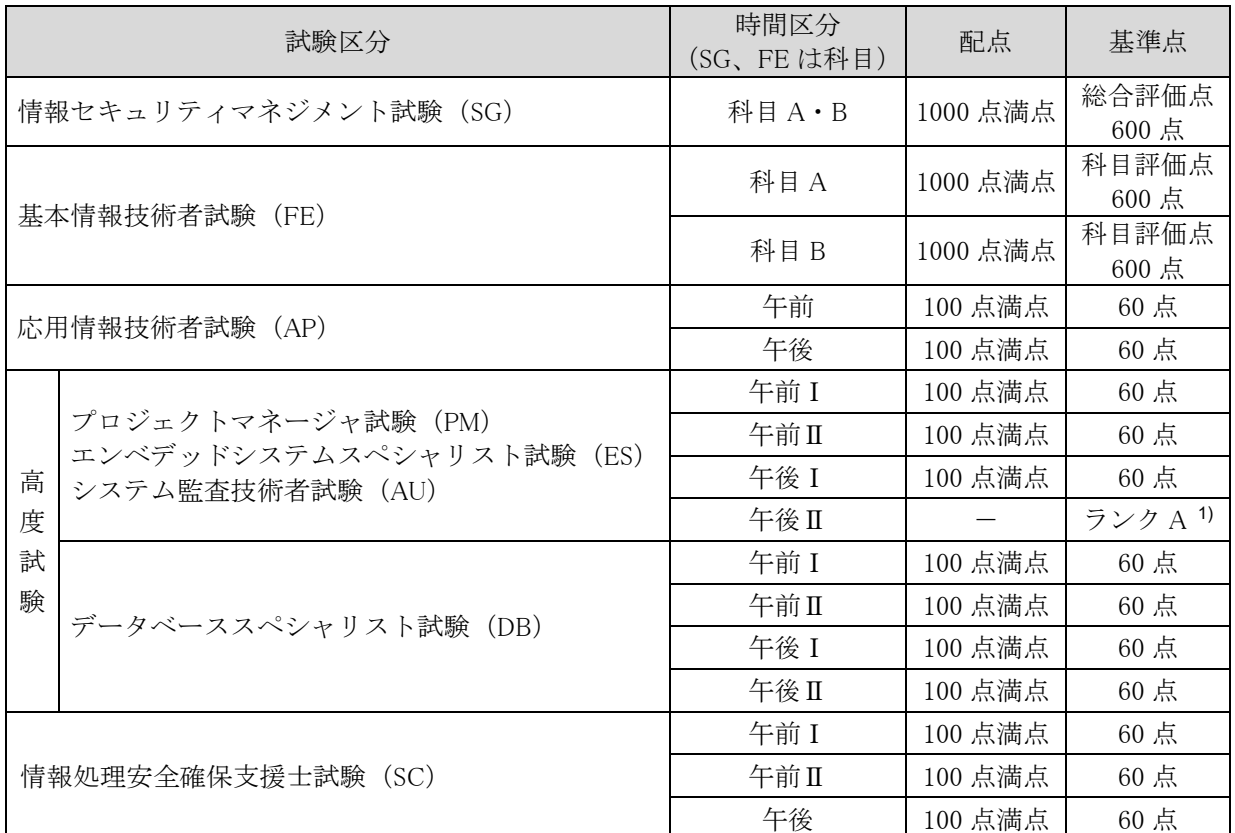

注<sup>1)</sup> 午後Ⅱ (論述式)試験の評価方法について

- ・設問で要求した項目の充足度、論述の具体性、内容の妥当性、論理の一貫性、見識に基づく主張、 洞察力・行動力、独創性・先見性、表現力・文章作成能力などを評価の視点として、論述の内容を 評価します。また、問題冊子で示す"解答に当たっての指示"に従わない場合は、論述の内容にか かわらず、その程度によって評価を下げることがあります。
- ・評価ランクと合否の関係は表のとおりです。

| 評価ランク | 容                                 | 合否  |
|-------|-----------------------------------|-----|
| А     | 合格水準にある                           | 合格  |
| В     | 合格水準まであと一歩である                     |     |
| C     | 内容が不十分である<br>問題文の趣旨から逸脱している       | 不合格 |
| D     | 内容が著しく不十分である<br>問題文の趣旨から著しく逸脱している |     |

表 午後Ⅱ (論述式) 試験の評価ランクと合否の関係

(5) 応用情報技術者試験、高度試験及び支援士試験では、次のとおり「多段階選抜方式」を採用します。

<応用情報技術者試験>

・午前試験の得点が基準点に達しない場合には、午後試験の採点を行わずに不合格とします。

- <高度試験の各試験区分>
	- ・午前Ⅰ試験の得点が基準点に達しない場合には、午前Ⅱ・午後Ⅰ・午後Ⅱ試験の採点を行わずに不合 格とします。
	- ・午前Ⅱ試験の得点が基準点に達しない場合には、午後Ⅰ・午後Ⅱ試験の採点を行わずに不合格とします。
	- ・午後Ⅰ試験の得点が基準点に達しない場合には、午後Ⅱ試験の採点を行わずに不合格とします。
- <支援士試験>
	- ・午前Ⅰ試験の得点が基準点に達しない場合には、午前Ⅱ・午後試験の採点を行わずに不合格とします。
	- ・午前Ⅱ試験の得点が基準点に達しない場合には、午後試験の採点を行わずに不合格とします。
- (6) 午前試験又は午前Ⅰ試験から受験し、それ以降の時間区分を受験しなかった場合は、受験済みの時間区 分だけを採点します。
- (7) 試験後及び合格発表後の個々の問題及び採点結果に対する問合せには応じられません。

#### ■ 5-2. 問題冊子、解答例、採点講評の公表

次のスケジュール(予定)で、問題冊子、解答例、採点講評をホームページに掲載します。

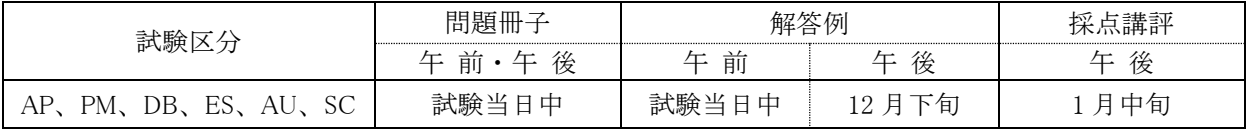

・SG、FE は問題冊子、解答例、採点講評の公表を行いません。

# ■ 5-3. 合格発表

- (1) 次のスケジュール(予定)で、合格者の受験番号をホームページに掲載します。試験結果の通知はあり ませんので、合格発表及び成績照会で確認してください。
	- なお、後日、合格者の受験番号が官報に公示されます。

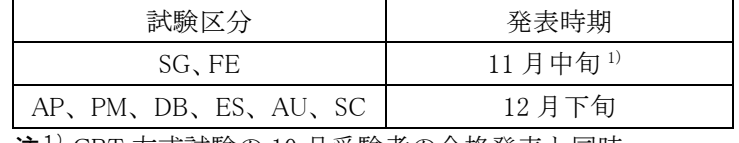

注1)CBT 方式試験の 10 月受験者の合格発表と同時

- (2) 経済産業大臣から、情報処理技術者試験の合格者に対しては「情報処理技術者試験合格証書」が、支援 士試験の合格者に対しては「情報処理安全確保支援士試験合格証書」が交付されます。
	- ① 合格証書の発送時期は、合格発表後、ホームページに掲載します。
	- ② 個人申込みされた方の合格証書は、受験票の住所に「簡易書留」で送付します。配達時に受取人が不 在の場合は、郵便局で一時保管され、保管期間を過ぎると IPA へ戻されます。再送費用は、合格者の 負担になります。
	- ③ 合格証書は、再発行できません。合格を証明するものとして、「合格証明書」を交付することができ ます。詳しくは、ホームページをご確認ください。
- (3) 高度試験、支援士試験の午前Ⅰで基準点以上の成績を得た方は、合格発表後に午前Ⅰ通過者番号が発行 され、マイページで確認することができます。
- (4) AP、高度試験、支援士試験の合格者又は高度試験、支援士試験の午前Ⅰ通過者が、高度試験、支援士 試験のいずれかの試験を受験する場合は、本人からの申請があれば、合格後又は午前Ⅰ通過後の 2 年間、 それらの一部(午前Ⅰ試験)を免除します。詳しくは、ホームページをご確認ください。

#### ■ 5-4. 成績照会

AP、高度試験、支援士試験は、合格発表後、マイページで成績の照会ができます。FE・SG は、試験日 から8日後(予定)までに、マイページで成績の照会ができるようになります。

# ■ 6.特別措置(AP、高度試験、SC を受験される方)

SG、FE の特別措置については、23 ページの「7.特別措置(SG、FE を受験される方)」をご覧ください。

#### ■特別措置を希望する方の受験申込方法の変更について

令和 5 年度春期試験から、受験申込みの前に「特別措置申請」が必要となりました(申請期限にご 注意ください)。申請内容の審査後、特別措置を認められた方は、受験申込みを行ってください。

身体障害者、骨折や妊娠中の方など、受験時の特別措置を希望する方は、「6-1.特別措置の申請方法につ いて」のとおり、申請してください。申請内容を審査の上、特別措置の可否を決定しますので、希望する特 別措置ができないこともあります。

審査結果は、申請から一週間以内を目安としてメールで連絡します。

申請から一週間を過ぎても連絡がない場合は、申込みの締切前日(7 月 25 日)までに受験申込みに関す るお問合せ先(裏表紙参照)にお問い合わせください。

#### ■ 6-1. 特別措置の申請方法について

1. 特別措置の対象者

肢体不自由、聴覚障害、視覚障害(点字受験を必要としない)、視覚障害(点字受験を必要とする: 試験区分は SC が対象)、骨折や妊娠中の方、補聴器を使用される方など

2. 申請方法

受験時の特別措置を希望する方は、受験申込みの前に「特別措置申請」を行ってください。特別措置 の可否を審査します。

「特別措置申請」はマイページからの申請となります。申請手順に従って必要事項を入力し、身体障 害者手帳等の証明書類の画像データをアップロードしてください。

審査後、特別措置を認められた方は、受験申込みを行ってください。

#### (1) 特別措置申請

- ① 受験申込みの前に「特別措置申請」が必要ですので、マイページにログインし、手順に従って申 請を行ってください。
- ② 特別措置申請の期間 7月7日(金)~7月18日(火)17時
- ③ 「特別措置申請」の結果、特別措置を認められた方は、受験申込みを行ってください。

#### (2) 特別措置申請内容の入力、証明書類のアップロード

① 申請内容の入力

希望する措置、理由等を選択又は入力してください。

② 身体障害者手帳の画像データをアップロード(「6-3.特別措置申請内容の詳細について」の 1~9 の いずれかを希望する場合)

ただし、「6-3.特別措置申請内容の詳細について」の 2~9 を希望する場合は、医師の診断書で も可とします(医師の診断書の画像データをアップロード)。

なお、「6-3. 特別措置申請内容の詳細について」10(補聴器、ルーペの使用)を希望する場合 は、身体障害者手帳、医師の診断書ともに画像データのアップロードは不要です。

注意事項

・身体障害者手帳の画像データは、氏名、障害程度の等級及び障害名が分かるようにアップロードして ください。

・医師の診断書について

医師の診断書は、希望する特別措置を必要とする理由が分かるものであり、令和5年6月1日(木)以 降のものです。

※身体障害者手帳や医師の診断書を提出された場合でも、審査のため、IPA が指示する「指定医師 (身体障害者手帳の交付申請に必要な診断書を作成できる医師として、障害の種類ごとに都道府 県知事の指定を受けた医師)の診断書」を追加で提出していただくこともあります。

- ③ 妊娠中の方で、「6-3.特別措置申請内容の詳細について」8、9(2)、(3)、(7)を希望する場合、 母子健康手帳の氏名が分かるように画像データをアップロードしてください(医師の診断書は不 要)。
- ④ 審査結果は、申請から一週間以内を目安としてメールで連絡します。 申請から一週間を過ぎても連絡がない場合、申込みの締切前日 (7月25日)までに受験申込み に関するお問合せ先(裏表紙参照)にお問い合わせください。

# (3) 受験申込み

- ① 特別措置を認められた方は、申込手順に従って受験申込みを行ってください。
- ② 受験申込期間 7 月 7 日(金)~7 月 26 日(水)17 時

#### (4) 特別措置申請期間後における特別措置の希望について

特別措置申請期間後の特別措置申請は、原則、受け付けません。ただし、申請期間後の不慮の事故 などで新たに特別措置を希望する方は、受験申込みに関するお問合せ先(裏表紙参照)にお問い合わせく ださい。お問い合わせされた時期、希望内容によって特別措置の対応ができる場合があります。

# 3. 注意事項

- (1) 「6-3.特別措置申請内容の詳細について」1~9 のいずれかを希望する場合、証明書類のアップロ ードが必要です。
- (2) 試験当日、特別措置を希望されても、対応できません。
- (3) 申込内容の変更期間において、AP、高度試験、SC から、FE、SG へ試験区分を変更することはでき ません。
- (4) 試験会場は、指定できません。試験会場は、受験票で通知します。
- (5) 提出書類は、返却しません。
- (6) 機器などの貸与、あっせんはしません。
- (7) 不明な点は、受験申込みに関するお問合せ先(裏表紙参照)にお問い合わせください。

## ■ 6-2. 特別措置申請内容の入力について

- 1. 申請の理由、症状や受験時の姿勢・状態、障害程度の等級については、詳しく入力してください。等 級の認定を受けていない場合で、「6-3.特別措置申請内容の詳細について」2~9 のいずれかを希望す るときは、「希望する特別措置を必要とする理由」が詳しく記入された医師の診断書の画像データをア ップロードしてください。妊娠中の方は、分娩予定日、及び試験当日に希望する特別措置の内容を具体 的に入力してください。
- 2. 申請内容について確認するため、日中連絡の取れる電話番号へ連絡する場合があります。

#### ■ 6-3. 特別措置申請内容の詳細について

#### 1. 時間延長

- (1) 試験時間が一般受験者の 1.5 倍に延長されます。
- (2) 試験時間の延長は、次の条件を満たす方を対象とします。障害程度等級は、身体障害者障害程度等 級表(身体障害者福祉法施行規則別表第五号)に準じます。
	- ① 視覚障害(1 級~3 級)
	- ② 上肢障害(1 級)
	- ③ 上肢障害(2 級のうち次に該当する方)
		- a 両上肢の機能障害が著しいことが身体障害者手帳に記載されている。
- b 両上肢の全ての指を欠くことが身体障害者手帳に記載されている。
- ④ 体幹機能障害(1 級)
- ⑤ 体幹機能障害(2 級のうち次に該当する方) 体幹の機能障害により、座位を保つことが困難なことが身体障害者手帳に記載されている。
- ⑥ 乳幼児期以前の非進行性の脳病変による上肢運動機能障害(1 級)
- ⑦ 乳幼児期以前の非進行性の脳病変による上肢運動機能障害(2 級のうち次に該当する方) 不随意運動・失調等により両上肢を使用する日常生活動作が極度に制限されることが身体障害者 手帳に記載されている。
- (3) 試験時間を延長する場合は、休憩時間が短縮されます。
- 2. 点字受験
	- (1) 視覚障害で試験時間の延長(一般受験者の 1.5 倍)が認められた方が対象です。
	- (2) 試験問題を点字化した問題冊子と点字用答案用紙を用意します。
	- (3) 試験区分は、SC が対象です。
	- (4) 解答に必要な機器(点字タイプライタ又は点字盤)の持込みが必要です。持ち込む機器に、チェッ クを付けてください。また、ソロバンを持込む場合は「(3)ソロバン」にチェックを付けてください。 点字タイプライタで電動式の場合には、必要な電源の数を選択してください。

# 3. 問題冊子

問題冊子は、次の中から選択できます。

- (1) 一般問題冊子(B5 判)
- (2) 拡大問題冊子(B4 判)
	- 一般問題冊子の文字を、拡大率 1.4 倍にした問題冊子です。
- (3) 白黒反転拡大問題冊子(B4 判) (2)を白黒反転させた問題冊子です。
	- (「(3)白黒反転拡大問題冊子」様式の例、ほぼ原寸大)

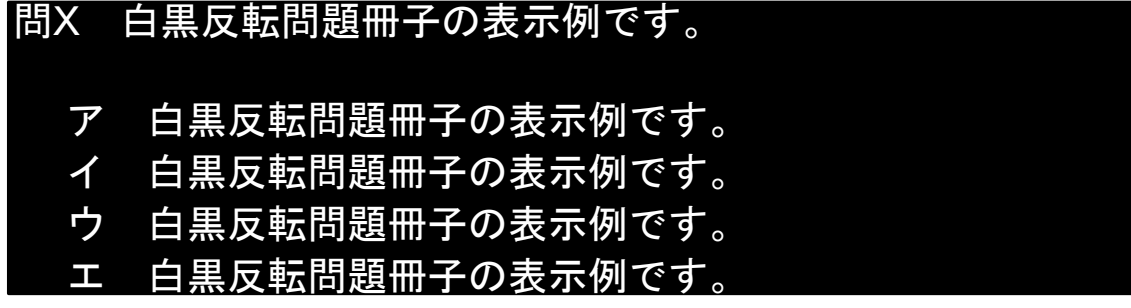

- 4. 答案用紙
	- (1) 答案用紙は、次の中から選択できます。
		- ① 一般答案用紙
			- 全試験区分(時間区分)が対象です。
			- a 試験区分(時間区分)が、AP(午前)、高度試験(午前Ⅰ、午前Ⅱ)、SC(午前Ⅰ、午前Ⅱ) の場合
				- (a) マークシート方式で、解答を「黒くマーク」する方法です。
				- (b) 「マークの記入方法」のとおりマークしないと、採点されません。「マークの記入方法」の とおりにマークすることが困難な方は、特別答案用紙を希望してください。
			- b 試験区分(時間区分)が、AP(午後)、高度試験(午後Ⅰ、午後Ⅱ)、SC(午後)の場合 出題形式が、記述式又は論述式で、文字を記入する方法です。
		- ② 特別答案用紙(B4 判)

試験区分(時間区分)は、AP(午前)、高度試験(午前Ⅰ、午前Ⅱ)、SC(午前Ⅰ、午前Ⅱ)が 対象です。

- a 解答群にしるしを付ける方法によって、解答することができる答案用紙です。
- b 一般答案用紙がマークシート形式の試験について、対応します。
- c 解答方法は、解答を「○」で選択する方法です。○が書けない場合は、「/」、「レ」などで選 択することもできます。
- (「1)一般答案用紙」の様式の例、

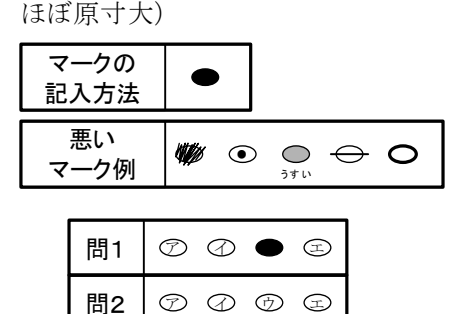

 $\circledcirc \circledcirc \circledcirc$ 

(「②特別答案用紙」の様式の例、ほぼ原寸大)

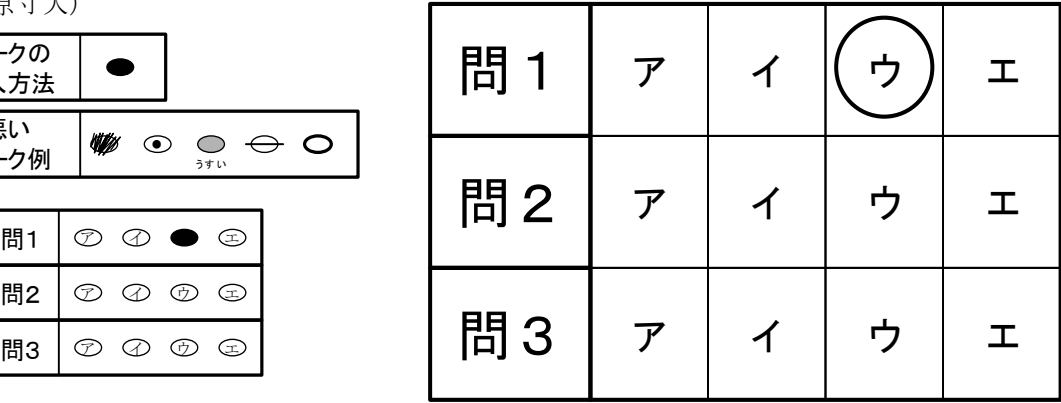

- ③ 拡大答案用紙(B4 判) 試験区分(時間区分)は、AP(午後)、高度試験(午後Ⅰ、午後Ⅱ)、SC(午後)が対象です。 a 一般答案用紙を拡大した答案用紙です。
- ④ 白紙答案用紙(B4 判)

全試験区分(時間区分)が対象です。

- a 答案用紙として利用できる白紙の答案用紙です。解答は、問題番号と一緒に記入する必要があ ります。
- b 解答形式によって、一般答案用紙を拡大した答案用紙を用意することがあります。
- 5. タイプライタ、ワープロ又はパソコンの持込み
	- (1) 試験時間の延長が認められた方(一般受験者の 1.5 倍)で、一般答案用紙、特別答案用紙、白紙答 案用紙を使用した手書きでの解答方法が困難な方が対象です。
	- (2) タイプライタ、ワープロ、パソコン及びプリンタ等周辺機器(以下、パソコン等機器という)は、 すべて受験者が用意してください。また、答案用紙として利用する白紙や白紙感熱紙などを必ず受験 者が持参してください。
	- (3) パソコン等機器の準備(運搬、設置、接続、動作確認)は、試験当日にすべて受験者又は付添者で 行ってください。試験開始 25 分前(注意事項伝達前)には、パソコン及びプリンタが利用可能な状 態になるよう準備を行ってください。

なお、パソコン等機器の準備に時間が掛かり、試験開始時刻までに準備が終了しなかった場合は、 試験開始後も準備を継続できますが、試験終了時刻の繰り下げは行いません。

- (4) パソコン等機器の機種(型番)、サイズ、最大消費電力、パソコンの OS についてできるだけ詳しく 入力してください。また、必要な電源の数を選択してください。
- (5) パソコン等機器の最大消費電力の合計は、原則、100W 以下にしてください。
- (6) パソコンの使用に関して
	- ① パソコンの OS は、Windows 10/11 に限ります。
	- ② アプリケーションの動作を監視するためのツール(以下、監視ツールという)をパソコンで起動 して受験していただきます。監視ツールの起動には USB メモリを使用しますので、パソコンの USB ポートが使用できるようにしておいてください。

なお、監視ツールの実行には、Windows 10/11 に対応した「.NET Framework 3.5」が必要であり、 「.NET Framework 3.5」が有効になっている必要があります。

- 注記 確認方法:コントロールパネルの「プログラムと機能」から「Windows の機能の有効化または無効化」 を選択し、「.NET Framework 3.5」のチェックボックスがオンであれば有効です。
- ③ パソコンの使用可能ソフトは、原則、最大化させた Windows 付属のメモ帳に限ります。また、

Windows 付属のスクリーンキーボード及び拡大鏡も使用できます。

- ④ 計算機付マウスなど操作以外の用途にも使用できる機器は、使用できません。
- ⑤ 使用可能ソフトの確認など、一時的に試験監督員がパソコンの操作を行います。
- (7) ワープロの文字入力以外の機能(表計算、電卓、データベース機能など)は、使用できません。
- (8) パソコン等機器のスピーカ音量は、OFF(ミュート)にしてください。
- (9) 答案のデータによる提出は認めません。試験時間内に印刷を完了してください(試験終了後は、い かなる入力も印刷もできません)。
- (10) 論述式試験の答案データ等を持ち帰ることはできません。
- (11) 事前に申請したパソコン等機器や OS 及び使用可能ソフト以外を使用している又は使用した疑いが ある場合、直ちに退室を命じます。採点もされません。受験済みの試験は無効になります。残る時間 区分の受験もできません。故意・過失にかかわらず使用可能ソフト以外が起動した場合、デスクトッ プ通知などが表示された場合も同様です。
- (12) パソコン等機器に生じた不具合が受験の妨げになっても、監視ツールによって試験が中断しても、 試験時間の延長等の措置は行いません。
- (13) 試験会場でのパソコン等機器の破損や故障等については、一切責任を負いかねます。

#### 6. 試験監督員による介助

- (1) 試験室外又は試験時間外、長時間にわたる試験室内の介助については、試験監督員は、原則、対応 しません。介助が必要な場合、付添者を同伴させてください。
- (2) 試験監督員による介助は、原則、試験室内かつ試験時間中、一時的な介助に限り対応します。希望 される一時的な介助について、できるだけ詳しく入力してください。

#### 7. 付添者の試験時間中の入室

付添者の試験時間中の入室は、原則、認めません。ただし、試験時間中に試験監督員では行えない 介助が必要な場合、付添者の入室を認めることがありますので、付添者の姓名、付添者の入室が必要 になる介助の内容をできるだけ詳しく入力してください。

なお、パソコン等機器の持込みを認められた方で、印刷時に付添者の介助が必要な場合は、印刷時 に付添者の入室を認めます。介助内容にその旨を入力してください。

#### 8. 自動車の試験会場構内への乗入れ又は駐車

- (1) 乗入れ又は駐車の有無についてチェック付けてください。また、乗入れ又は駐車が必要な理由を入 力してください。
- (2) 車名、車体色、車両ナンバ(地名などすべて入力のこと)を入力してください。
- (3) 駐車場利用を希望しても、試験会場によっては駐車場が用意できない場合や有料になる場合があ ります。

#### 9. その他

その他の希望については、できるだけ具体的に入力してください。

(1) 車椅子

試験室内などに車椅子を持ち込む場合は、「(1)車椅子」にチェックを付け、「電動・手動」のどち らかにチェックを付けて、サイズ(全幅:一番広い部分、全長:奥行き、全高:一番高い部分、座面 高:床から座面まで)についても必ず入力してください。

- (2) 洋式トイレ
- (3) 1 階試験室
	- エレベータが設置されている場合、2 階以上の試験室になる場合があります。
- (4) 筆談
	- ① 筆談用の用紙を用意します。
	- ② 聴覚障害者であって筆談を希望する方は、「(4)筆談」にチェックを付けてください。
	- ③ 筆談希望者には、試験監督員が、口頭で説明する注意事項などを書面にしたものを用意します。
- (5) 座席(前方、明るい所)
- (6) 拡大読書器など機器の持込み 拡大読書器は、画像などの保存機能がないものに限ります。商品名、型番、必要電源数を入力して ください。また、書見台、文鎮などの持込みが必要な場合は、こちらに入力してください。 なお、機器の試験会場への事前の持込みなどはできません。
- (7) その他

補助犬の同伴、耳栓の使用等、上記(1)~(6)に該当しない措置などが必要な場合は、こちらに入力 してください。また、医療器具などで電源が必要な場合は、電源の数を入力してください。

# 10. 補聴器、ルーペの使用

画像などの保存機能がないものに限ります。商品名、型番を入力してください。 補聴器、ルーペ(電子ルーペ含む)の使用については、身体障害者手帳、医師の診断書の画像デー タのアップロードは不要です。

# ■ 7. 特別措置 (SG、FE を受験される方)

AP、高度、SC の特別措置については、17 ページの「6.特別措置(AP、高度、SC を受験される方)」をご 覧ください。

■特別措置を希望する方の受験申込方法の変更について

令和 5 年度春期試験から、受験申込みの前に「特別措置申請」が必要となりました(申請期限に ご注意ください)。申請内容の審査後、特別措置を認められた方は、受験申込みを行ってください。

身体障害者、身体不自由等により CBT 試験会場で受験できない方など、受験時の特別措置を希望する方は、 「7-1.特別措置の申請方法について」のとおり、申請してください。申請内容を審査の上、特別措置の可否 を決定しますので、希望する特別措置ができないこともあります。

審査結果は、申請から一週間以内を目安としてメールで連絡します。

申請から一週間を過ぎても連絡がない場合は、申込みの締切前日(8月2日)までに受験申込みに関する お問合せ先(裏表紙参照)にお問い合わせください。

# ■ 7-1. 特別措置の申請方法について

1. 特別措置の対象者

肢体不自由 1)、聴覚障害 1)、視覚障害(点字受験を必要としない)、視覚障害(点字受験を必要とす る)、その他の身体不自由等により CBT 試験会場で受験できない方など

注 1) SG、FE の CBT 方式試験では、車椅子で受験可能な会場もあります。また、試験会場は筆談に対 応しております。ただし、補聴器の持込みはできません。SG、FE の CBT 方式試験の実施について は、ホームページを参照してください。

2. 申請方法

受験時の特別措置を希望する方は、受験申込みの前に「特別措置申請」を行ってください。特別措置 の可否を審査します。

「特別措置申請」はマイページからの申請となります。申請手順に従って必要事項を入力し、身体障 害者手帳等の証明書類の画像データをアップロードしてください。

審査後、特別措置を認められた方は、受験申込みを行ってください。

# (1) 特別措置申請

- ① 受験申込みの前に「特別措置申請」が必要ですので、マイページにログインし、手順に従って申 請を行ってください。
- ② 特別措置申請の期間 7月7日 (金)~7月26日 (水) 17時
- ③ 「特別措置申請」の結果、特別措置を認められた方は、受験申込みを行ってください。

#### (2) 特別措置申請内容の入力、証明書類のアップロード

① 申請内容の入力

希望する措置、理由等を選択又は入力してください。

② 身体障害者手帳の画像データをアップロード(「7-3.特別措置申請内容の詳細について」の 1~8 の いずれかを希望する場合)

ただし、「7-3.特別措置申請内容の詳細について」の 2~8 を希望する場合は、医師の診断書で も可とします(医師の診断書の画像データをアップロード)。

#### 注意事項

- ・身体障害者手帳の画像データは、氏名、障害程度の等級及び障害名が分かるようにアップロードして ください。
- ・医師の診断書について

医師の診断書は、希望する特別措置を必要とする理由が分かるものであり、令和5年6月1日(木)以 降のものです。

医師の診断書の内容に CBT 方式試験での受験が困難な理由が必要です。ただし、点字希望者は 除きます。

- ※身体障害者手帳や医師の診断書を提出された場合でも、審査のため、IPA が指示する「指定医師 (身体障害者手帳の交付申請に必要な診断書を作成できる医師として、障害の種類ごとに都道府 県知事の指定を受けた医師)の診断書」を追加で提出していただくこともあります。
- ③ 審査結果は、申請から一週間以内を目安としてメールで連絡します。

申請から一週間を過ぎても連絡がない場合、申込みの締切前日(8月2日)までに受験申込みに 関するお問合せ先(裏表紙参照)にお問い合わせください。

# (3) 受験申込み

- ① 特別措置を認められた方は、申込手順に従って受験申込みを行ってください。
- ② 受験申込期間 7 月 7 日(金)~8 月 3 日(木)17 時

#### (4) 特別措置申請期間後における特別措置の希望について

特別措置申請期間後の特別措置申請は、原則、受け付けません。ただし、申請期間後の不慮の事故 などで新たに特別措置を希望する方は、受験申込みに関するお問合せ先(裏表紙参照)にお問い合わせく ださい。お問い合わせされた時期、希望内容によって特別措置の対応ができる場合があります。

- 3. 注意事項
	- (1) 「7-3.特別措置申請内容の詳細について」1~8 のいずれかを希望する場合、証明書類のアップロ ードが必要です。
	- (2) 試験当日、特別措置を希望されても、対応できません。
	- (3) 申込内容の変更期間において、FE、SG から他の試験区分へ変更することはできません。
	- (4) 試験会場は、指定できません。試験会場は、受験票で通知します。
	- (5) 提出書類は、返却しません。
	- (6) 機器などの貸与、あっせんはしません。
	- (7) 不明な点は、受験申込みに関するお問合せ先(裏表紙参照)にお問い合わせください。

## ■ 7-2. 特別措置申請内容の入力について

- 1. 申請の理由、症状や受験時の姿勢・状態、障害程度の等級については、詳しく入力してください。等 級の認定を受けていない場合で、「7-3.特別措置申請内容の詳細について」2~8 のいずれかを希望す るときは、「希望する特別措置を必要とする理由」が詳しく記入された医師の診断書の画像データをア ップロードしてください。
- 2. 申請内容について確認するため、日中連絡の取れる電話番号へ連絡する場合があります。

#### ■ 7-3. 特別措置申請内容の詳細について

#### 1. 時間延長

- (1) 試験時間が一般受験者の 1.5 倍に延長されます。
- (2) 試験時間の延長は、次の条件を満たす方を対象とします。障害程度等級は、身体障害者障害程度等 級表(身体障害者福祉法施行規則別表第五号)に準じます。
	- ① 視覚障害(1 級~3 級)
	- ② 上肢障害(1 級)
	- ③ 上肢障害(2 級のうち次に該当する方)
		- a 両上肢の機能障害が著しいことが身体障害者手帳に記載されている。
		- b 両上肢の全ての指を欠くことが身体障害者手帳に記載されている。
- ④ 体幹機能障害(1 級)
- ⑤ 体幹機能障害(2 級のうち次に該当する方) 体幹の機能障害により、座位を保つことが困難なことが身体障害者手帳に記載されている。
- ⑥ 乳幼児期以前の非進行性の脳病変による上肢運動機能障害(1 級)
- ⑦ 乳幼児期以前の非進行性の脳病変による上肢運動機能障害(2 級のうち次に該当する方) 不随意運動・失調等により両上肢を使用する日常生活動作が極度に制限されることが身体障害者 手帳に記載されている。
- (3) 試験時間を延長する場合は、休憩時間が短縮されます。

# 2. 点字受験

- (1) 視覚障害で試験時間の延長(一般受験者の1.5倍)が認められた方が対象です。
- (2) 試験問題を点字化した問題冊子と点字用答案用紙を用意します。
- (3) 解答に必要な機器(点字タイプライタ又は点字盤)の持込みが必要です。持ち込む機器に、チェッ クを付けてください。また、ソロバンを持込む場合は「(3)ソロバン」にチェックを付けてください。 点字タイプライタで電動式の場合には、必要な電源の数を選択してください。

# 3. 問題冊子

問題冊子は、次の中から選択できます。

- (1) 一般問題冊子(B5 判)
- (2) 拡大問題冊子(B4 判) 一般問題冊子の文字を、拡大率 1.4 倍にした問題冊子です。
- (3) 白黒反転拡大問題冊子(B4 判) (2)を白黒反転させた問題冊子です。

(「(3)白黒反転拡大問題冊子」様式の例、ほぼ原寸大)

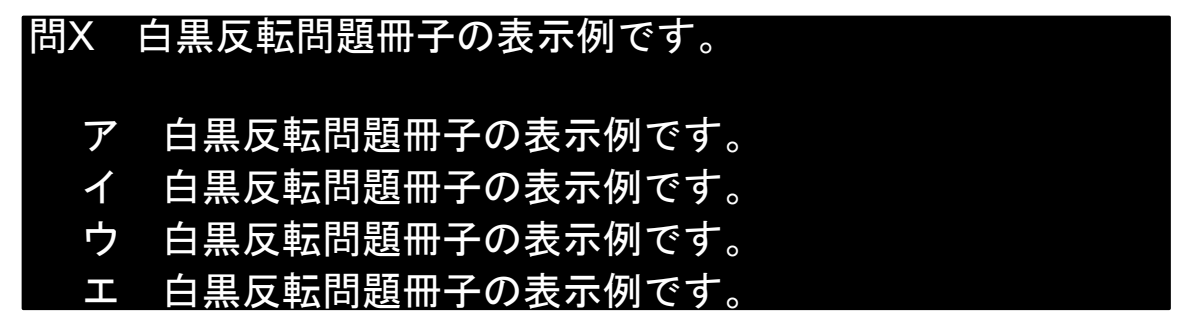

### 4. 答案用紙

- (1) 答案用紙は、次の中から選択できます。
	- ① 特別答案用紙(B4 判)
		- a 解答群にしるしを付ける方法によって、解答することができる答案用紙です。
		- b 解答方法は、解答を「○」で選択する方法です。○が書けない場合は、「/」、「レ」などで選 択することもできます。

(「1特別答案用紙」の様式の例、ほぼ原寸大)

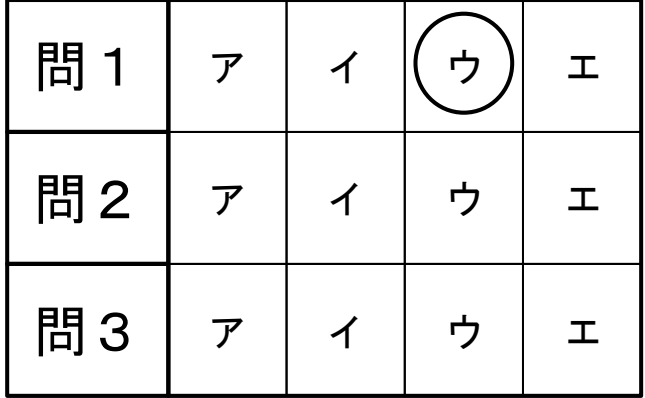

② 白紙答案用紙(B4 判)

a 答案用紙として利用できる白紙の答案用紙です。解答は、問題番号と一緒に記入する必要があ ります。

(2) 代理記入

試験時間の延長(一般受験者の1.5倍)が認められた方で、特別答案用紙、白紙答案用紙を使用し た手書きでの解答方法が困難な方が対象です。点字受験の方は対象となりません。

- ① 受験者が問題番号と解答を口頭で伝え、試験監督員が特別答案用紙へ「代理記入」する形式です。
- ② 付添者を介して解答する場合、付添者の試験時間中の入室希望にチェックを付け、付添者名と介 助内容を入力してください。

#### 5. 試験監督員による介助

- (1) 試験室外又は試験時間外、長時間にわたる試験室内の介助については、試験監督員は、原則、対応 しません。介助が必要な場合、付添者を同伴させてください。
- (2) 試験監督員による介助は、原則、試験室内かつ試験時間中、一時的な介助に限り対応します。希望 される一時的な介助について、できるだけ詳しく入力してください。
- 6. 付添者の試験時間中の入室

付添者の試験時間中の入室は、原則、認めません。ただし、試験時間中に試験監督員では行えない 介助が必要な場合、付添者の入室を認めることがありますので、付添者の姓名、付添者の入室が必要 になる介助の内容をできるだけ詳しく入力してください。

#### 7. 自動車の試験会場構内への乗入れ又は駐車

- (1) 乗入れ又は駐車の有無についてチェック付けてください。また、乗入れ又は駐車が必要な理由を入 力してください。
- (2) 車名、車体色、車両ナンバ(地名などすべて入力のこと)を入力してください。
- (3) 駐車場利用を希望しても、試験会場によっては駐車場が用意できない場合や有料になる場合があ ります。
- 8. その他

その他の希望については、できるだけ具体的に入力してください。

(1) 車椅子 試験室内などに車椅子を持ち込む場合は、「(1)車椅子」にチェックを付け、「電動・手動」のどち らかにチェックを付けて、サイズ(全幅:一番広い部分、全長:奥行き、全高:一番高い部分、座面 高:床から座面まで)についても必ず入力してください。

- (2) 洋式トイレ
- (3) 1 階試験室

エレベータが設置されている場合、2 階以上の試験室になる場合があります。

- (4) 筆談
	- ① 筆談用の用紙を用意します。
	- ② 聴覚障害者であって筆談を希望する方は、「(4)筆談」にチェックを付けてください。
	- ③ 筆談希望者には、試験監督員が、口頭で説明する注意事項などを書面にしたものを用意します。
- (5) 座席(前方、明るい所)
- (6) 拡大読書器など機器の持込み 拡大読書器は、画像などの保存機能がないものに限ります。商品名、型番、必要電源数を入力して ください。また、書見台、文鎮などの持込みが必要な場合は、こちらに入力してください。 なお、機器の試験会場への事前の持込みなどはできません。
- (7) その他

補助犬の同伴、耳栓の使用等、上記(1)~(6)に該当しない措置などが必要な場合は、こちらに入力 してください。また、医療器具などで電源が必要な場合は、電源の数を入力してください。

# ■受験申込みに関するお問合せ

問合せ時間:9 時 30 分~17 時 30 分。

注 令和 5 年 11 月 1 日 (水) より問合せ時間が「8 時 30 分~17 時 30 分」に変更になります。

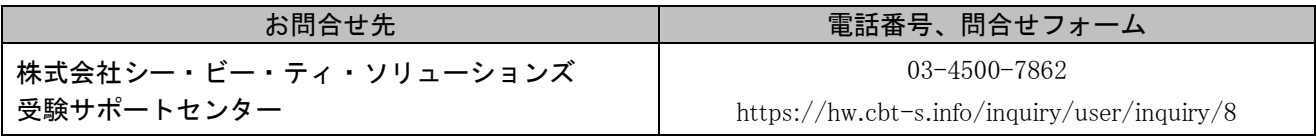

注 受験申込みに関する業務については、株式会社シー・ビー・ティ・ソリューションズへ委託しています。

# ■受験票、試験会場、忘れ物など試験実施に関するお問合せ

- 問合せ期間:令和 5 年 9 月 25 日(月)~10 月 13 日(金)。ただし、受験票の未着、紛失、破損などの受験票再 発行受付期間は令和 5 年 9 月 28 日(木)~10 月 3 日(火)。
- 問合せ時間 : 9 時 30 分~18 時。土・日・祝日は休業。ただし、試験前日(令和 5 年 10 月 7 日(土))の問合 せ時間は 9 時 30 分~18 時、試験当日(令和 5 年 10 月 8 日(日))の問合せ時間は 7 時~18 時と します。

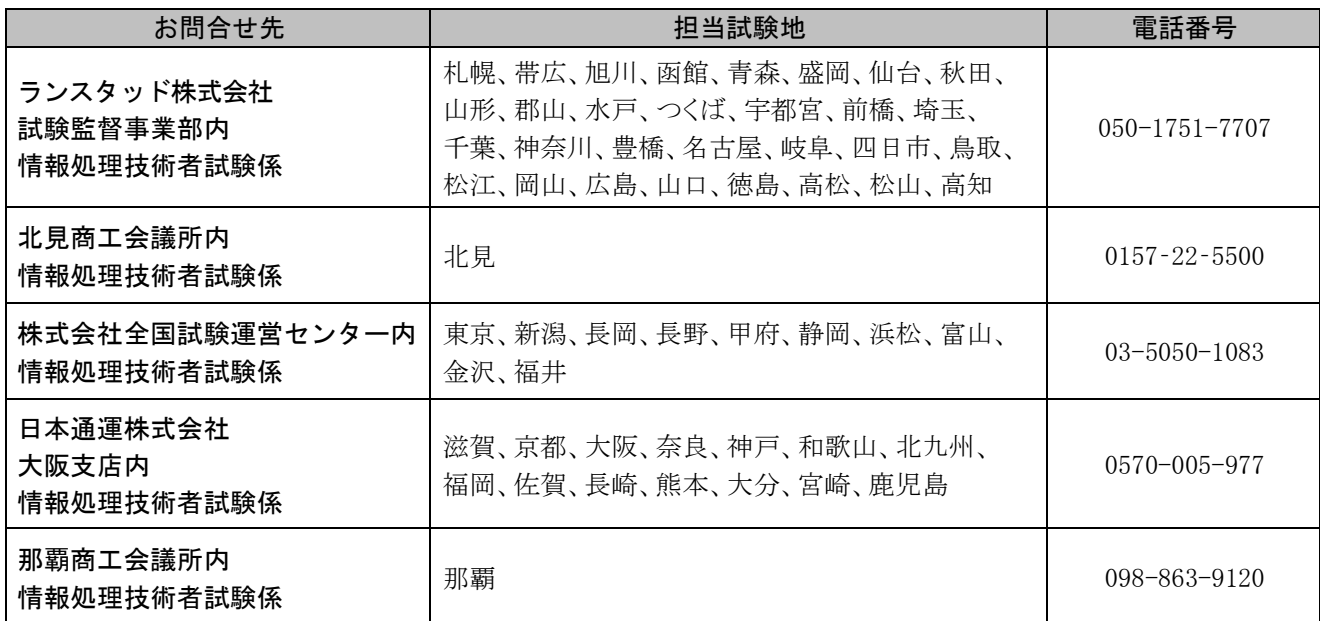

注 1 当該担当試験地の受験票、試験会場、忘れ物など試験実施に関する問合せ対応業務については、ランスタッド 株式会社、北見商工会議所、株式会社全国試験運営センター、日本通運株式会社、那覇商工会議所へ委託して います。

注 2 問合せ期間外は、情報処理推進機構ホームページの問合せフォーム (https://www.ipa.go.jp/shiken/jitecinquiry\_faq.html#form)より、お問合せください。

# ■情報処理安全確保支援士の登録に関するお問合せ

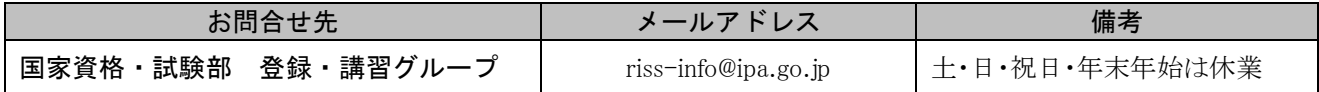

# ■情報処理技術者試験・支援士試験のホームページ

https://www.ipa.go.jp/shiken/

IPA では、情報処理技術者試験及び支援士試験に関連する講習会の受講、教材の販売、合否の通知などの勧誘は 一切行っておりません。また、類似名称を用いて各種勧誘などを行う業者と IPA とは一切関係がありません。 合格発表及び成績照会は、ホームページ又はマイページから無料でご覧になれます。